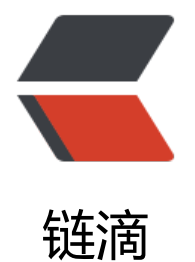

# Vue3 使用 M[itt 替](https://ld246.com)代 EventBus

作者: Suvern

- 原文链接:https://ld246.com/article/1609174237860
- 来源网站:[链滴](https://ld246.com/member/Suvern)
- 许可协议:[署名-相同方式共享 4.0 国际 \(CC BY-SA 4.0\)](https://ld246.com/article/1609174237860)

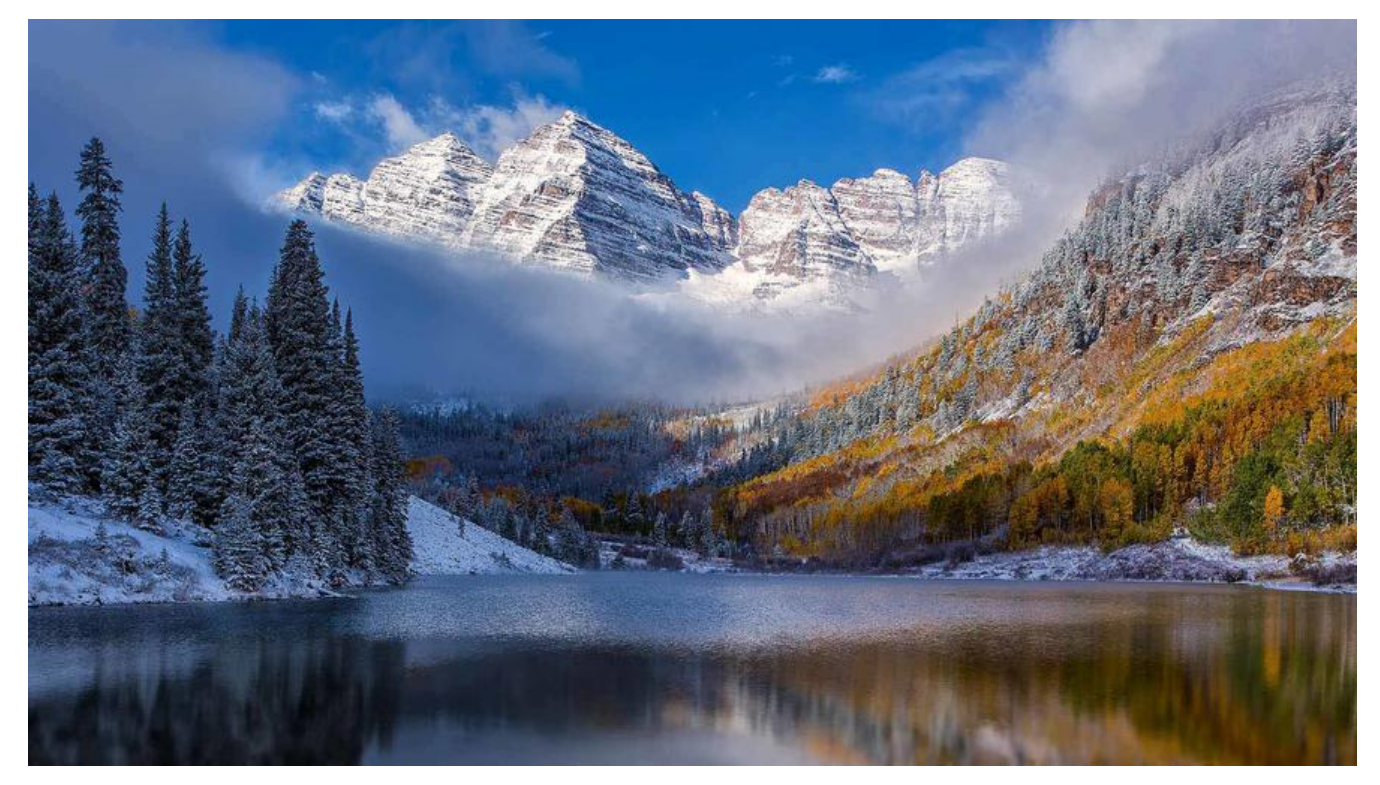

# **前言**

前段时间接触了Vue,作为一个合格 的前端,流行的框架还是得会点的 不过一直听说Vue开箱即用, VueX、Vue Router、Event Bus一堆现成的玩意, 然而接触了Vue3才 现,EventBus被去掉了???

这怎么可以(暂时不提 Composition API, 我菜鸡还没学会。。。)?

## **Mitt**

Mitt是一个体积极小的第三方消息发布/订阅式JavaScript库 官方文档是与框架无关的,所以这个玩意其实React、Vue都可以用 [本文](https://github.com/developit/mitt)以Vue3为例,介绍Mitt库的导入和使用

### **准备**

利用vue脚手架创建一个vue3项目,不使用TypeScript

在这里,我比较喜欢用

#### \$ vue ui

命令,打开一个图形化页面来创建项目

在这里,项目命名为 example

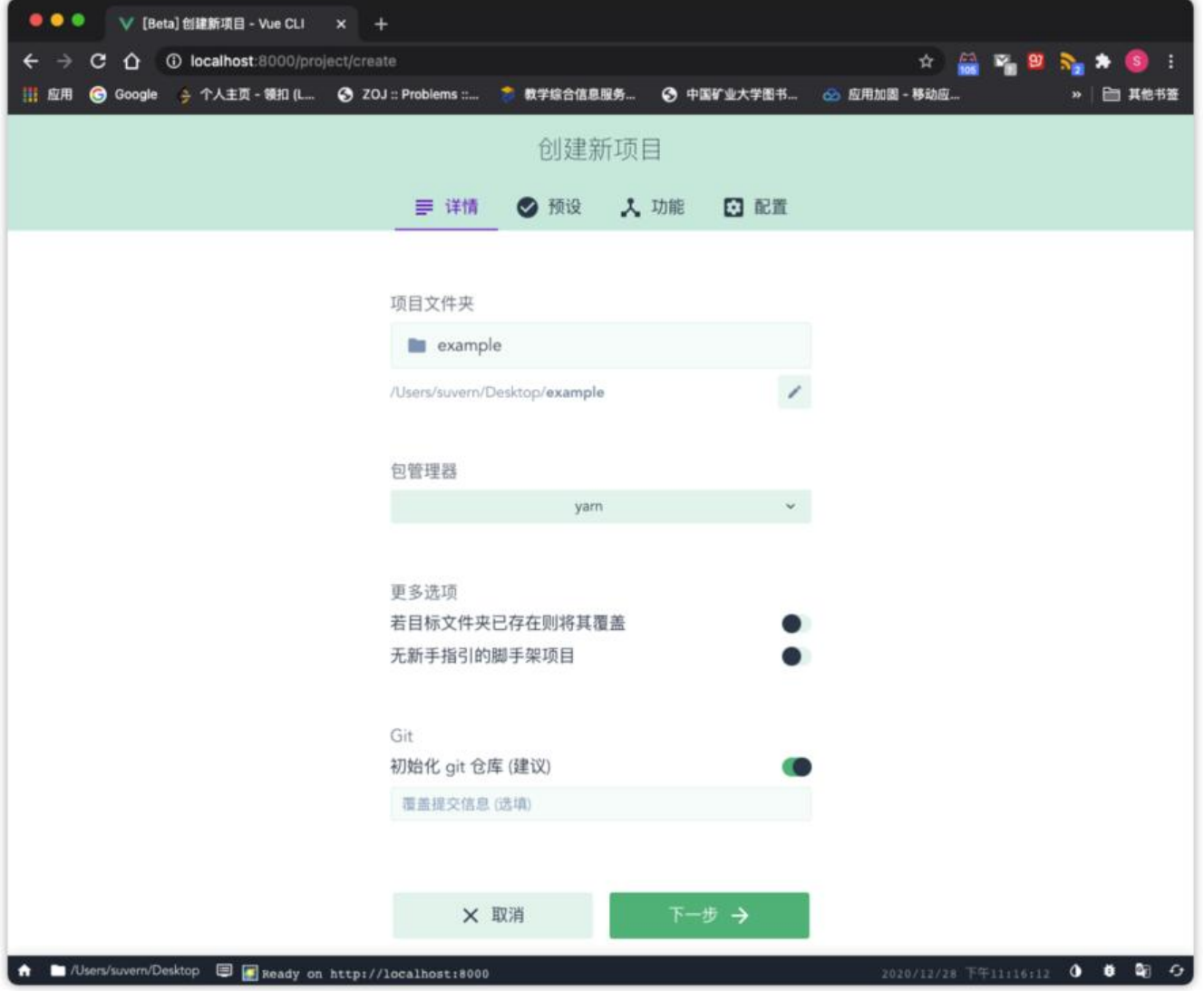

选择Vue3模板后创建项目

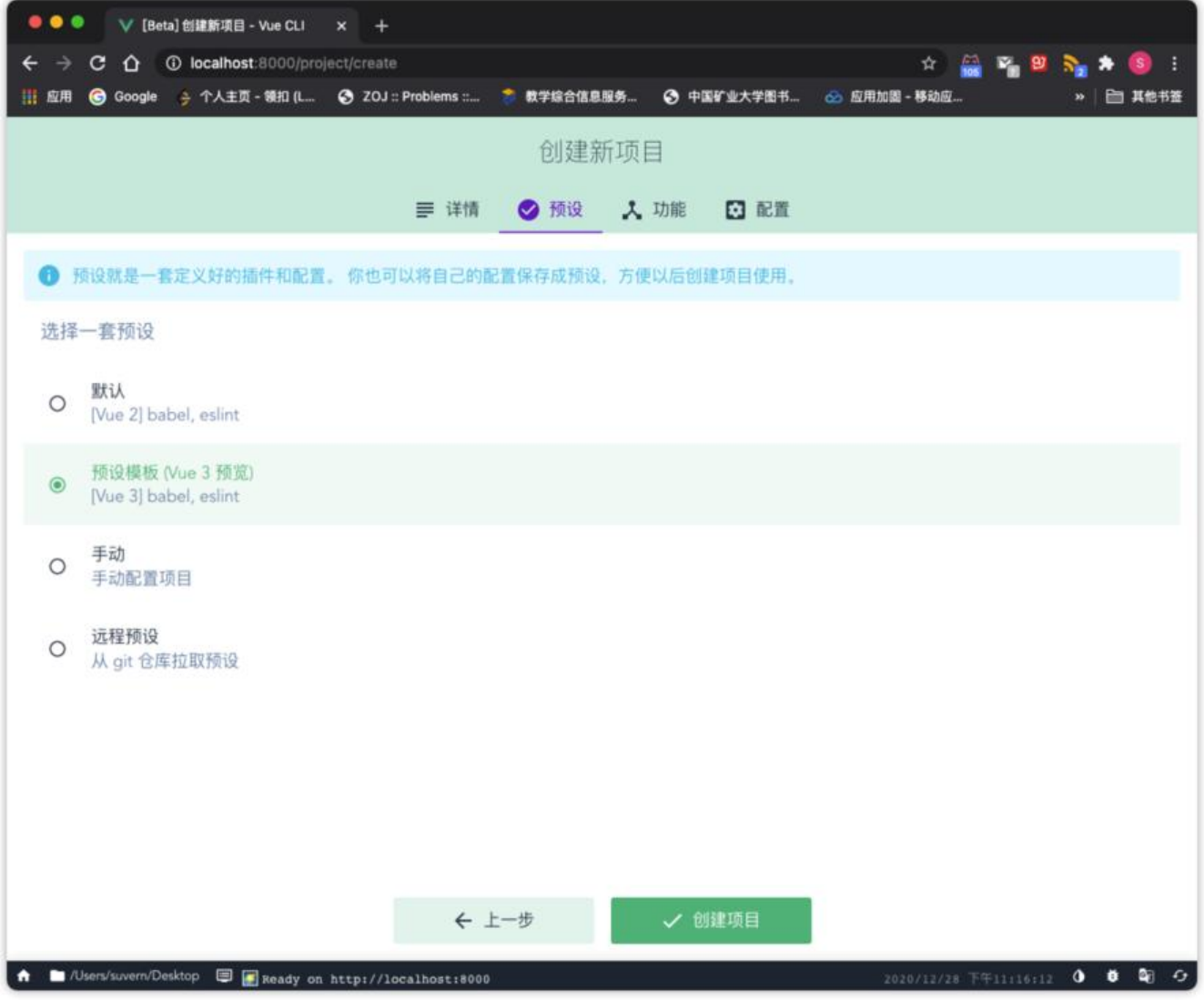

稍等几分钟后,创建完成,用编辑器或IDE打开项目文件夹

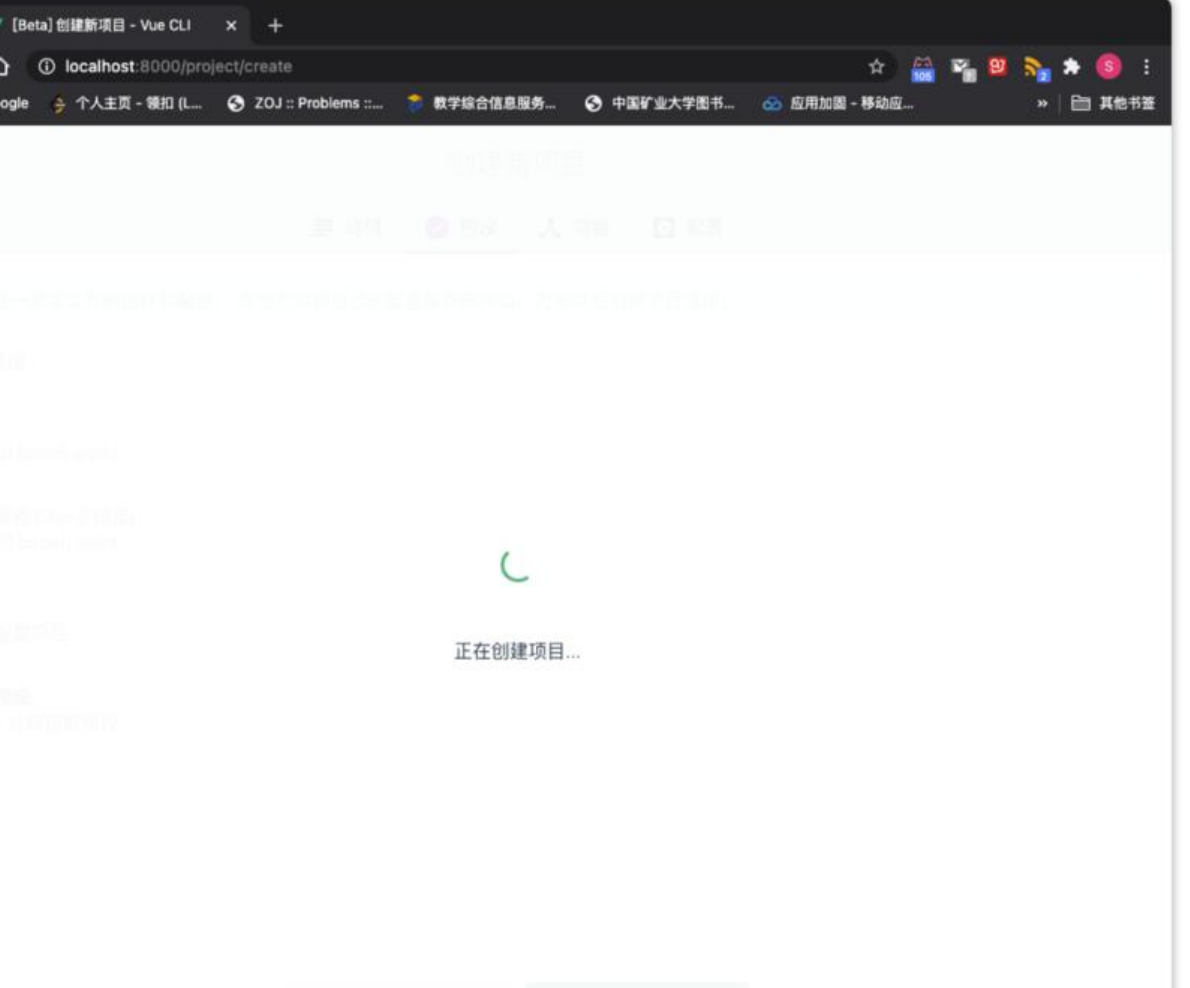

#### 这样一个Vue3的项目就创建好了

### **安装**

在项目的根目录下执行:

\$ npm i mitt --save

# **导入**

1.

在 src/下新建一个 bus.js文件, 内容如下:

/\* bus.js \*/

import mitt from "mitt";

const bus =  $\{\}$ const emitter = mitt()

bus.\$on = emitter.on bus.\$off = emitter.off bus.\$emit = emitter.emit

#### export default bus

这段代码引入了mitt,并利用mitt()构造器生成了一个emit实例,同时把 on、off和 emit方法赋值给 空对象 bus,作为静态方法

2.

打开 src/main.js内容如下:

 $/*$  main.js  $*/$ 

import { createApp } from 'vue' import App from './App.vue'

createApp(App).mount('#app')

改造 main.js, 导入刚才的 bus对象, 并挂载到全局

改造后的 main.js:

/\* main.js  $*/$ 

import { createApp } from 'vue' import App from './App.vue' import bus from './bus'

const app = createApp(App)

app.config.globalProperties.\$bus = bus

app.mount('#app')

### **使用**

这里,我们在父、子组件间通过刚才挂载的全局对象 \$bus来进行事件传递, 并使用Vue3新增的 react ve来实现一个响应式组件

### **改造**

改造默认模板里的 src/App.vue和 src/components/HelloWorld.vue, 改造后的 App.vue:

<template> <img alt="Vue logo" src="./assets/logo.png"> <button @click="handleClick()">这是一个按钮</button> <HelloWorld msg="Welcome to Your Vue.js App"/> </template>

```
<script>
import HelloWorld from './components/HelloWorld.vue'
```

```
export default {
  name: 'App',
  components: {
  HelloWorld
  },
  methods: {
   handleClick() {
    this.$bus.$emit('click')
   }
  }
}
</script>
<style>
#app {
  font-family: Avenir, Helvetica, Arial, sans-serif;
  -webkit-font-smoothing: antialiased;
  -moz-osx-font-smoothing: grayscale;
  text-align: center;
  color: #2c3e50;
  margin-top: 60px;
}
</style>
改造后的 HelloWorld.vue:
<template>
  <div class="hello">
    < h1 > {{ msg }} < /h1 >
   -pFor a guide and recipes on how to configure / customize this project, < br/>br/>>
     check out the
     <a href="https://cli.vuejs.org" target="_blank" rel="noopener"
     >vue-cli documentation</a
    >.
   \langle/p>
    <h3>Installed CLI Plugins</h3>
   |<sub>u</sub>| <li v-for="i in links" :key="i.text">
     <a href={{i.link}} target=" blank" rel="noopener">{{ i.text }}</a>
     </li>
   \langle/ul\rangle <h3>Essential Links</h3>
   |<sub>u</sub>|\langleli\rangle <a href="https://vuejs.org" target="_blank" rel="noopener">Core Docs</a>
     </li>
    <li> <a href="https://forum.vuejs.org" target="_blank" rel="noopener"
      >Forum</a
      >
    \langle/li\rangle\langleli\rangle
```

```
 <a href="https://chat.vuejs.org" target="_blank" rel="noopener"
      >Community Chat</a
      >
    \langle/li\rangle<li>
      <a href="https://twitter.com/vuejs" target="_blank" rel="noopener"
      >Twitter</a
      >
    \langle/li\rangle\langleli\rangle <a href="https://news.vuejs.org" target="_blank" rel="noopener">News</a>
     </li>
  \langle/ul\rangle <h3>Ecosystem</h3>
  \langleul>
     <li>
      <a href="https://router.vuejs.org" target="_blank" rel="noopener"
      >vue-router</a
      >
    \langle/li\rangle<\vert i \rangle <a href="https://vuex.vuejs.org" target="_blank" rel="noopener">vuex</a>
     </li>
    <li> <a
         href="https://github.com/vuejs/vue-devtools#vue-devtools"
        target=" blank"
         rel="noopener"
      >vue-devtools</a
      >
    \langle/li\rangle<li> <a href="https://vue-loader.vuejs.org" target="_blank" rel="noopener"
      >vue-loader</a
     \geq\langle/li\rangle\langleli\rangle <a
         href="https://github.com/vuejs/awesome-vue"
        target=" blank"
         rel="noopener"
      >awesome-vue</a
      >
     </li>
  \langle/ul\rangle\langle /div
</template>
<script>
import {reactive} from "vue";
export default {
  name: "HelloWorld",
  props: {
```

```
 msg: String,
  },
  setup() {
   const links = reactive([
     {link: 'https://github.com/vuejs/vue-cli/tree/dev/packages/%40vue/cli-plugin-babel', text: 
babel'},
    {link: 'https://github.com/vuejs/vue-cli/tree/dev/packages/%40vue/cli-plugin-eslint', text: 
eslint'}
   ])
  const add = () = > links.push() link: 'https://github.com/developit/mitt',
    text: 'mitt'
   })
   return {links, add}
  },
  mounted() {
   this.$bus.$on("click", this.add);
  },
};
</script>
<!-- Add "scoped" attribute to limit CSS to this component only -->
<style scoped>
h3 {
  margin: 40px 0 0;
}
ul {
  list-style-type: none;
  padding: 0;
}
li {
  display: inline-block;
  margin: 0 10px;
}
a {
  color: #42b983;
}
</style>
效果
在项目根目录执行:
$ npm run serve
```
打开浏览器到相应的url查看页面

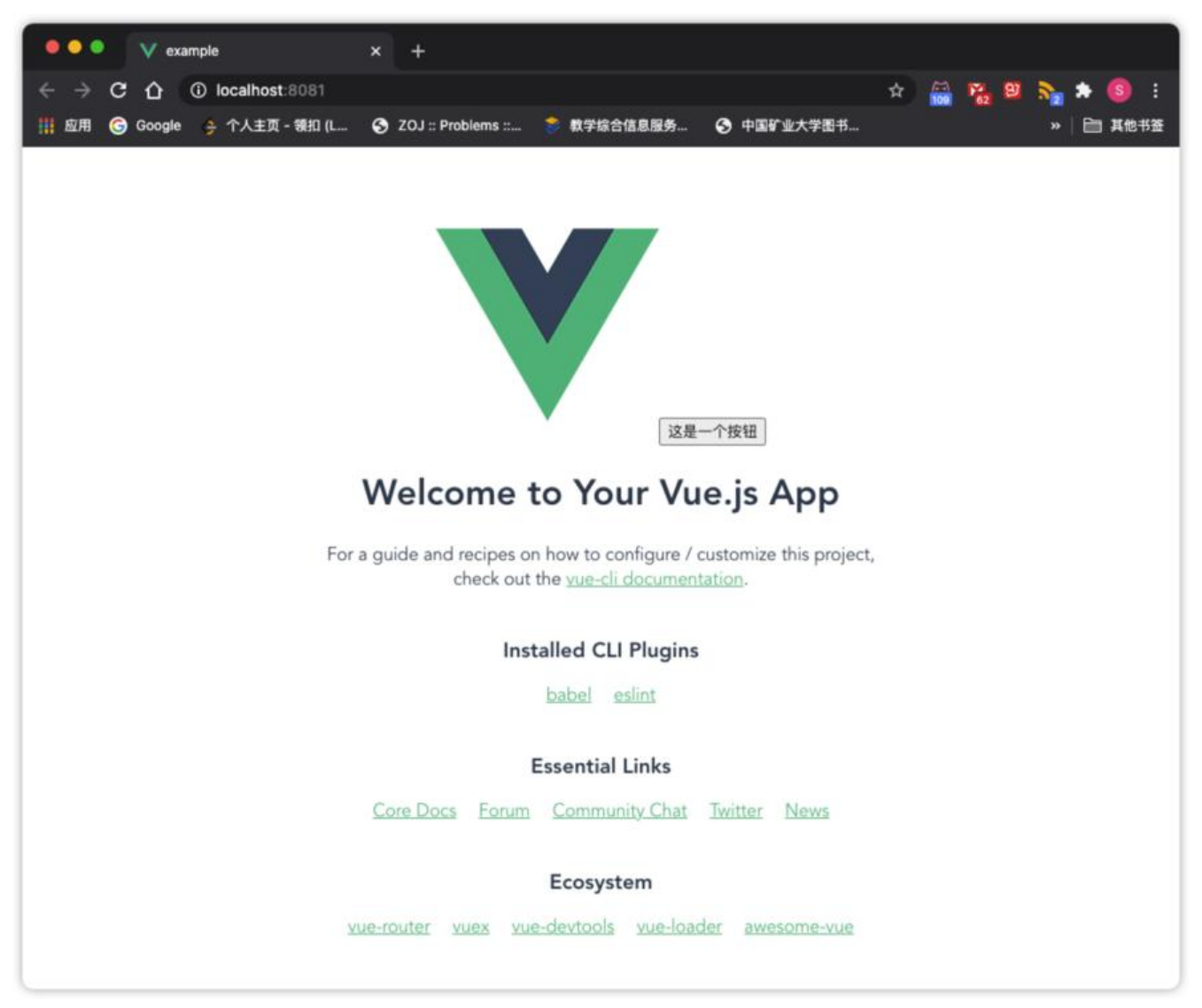

点击按钮,发现"Installed CLI Plugins"下面增加了一个"mitt"

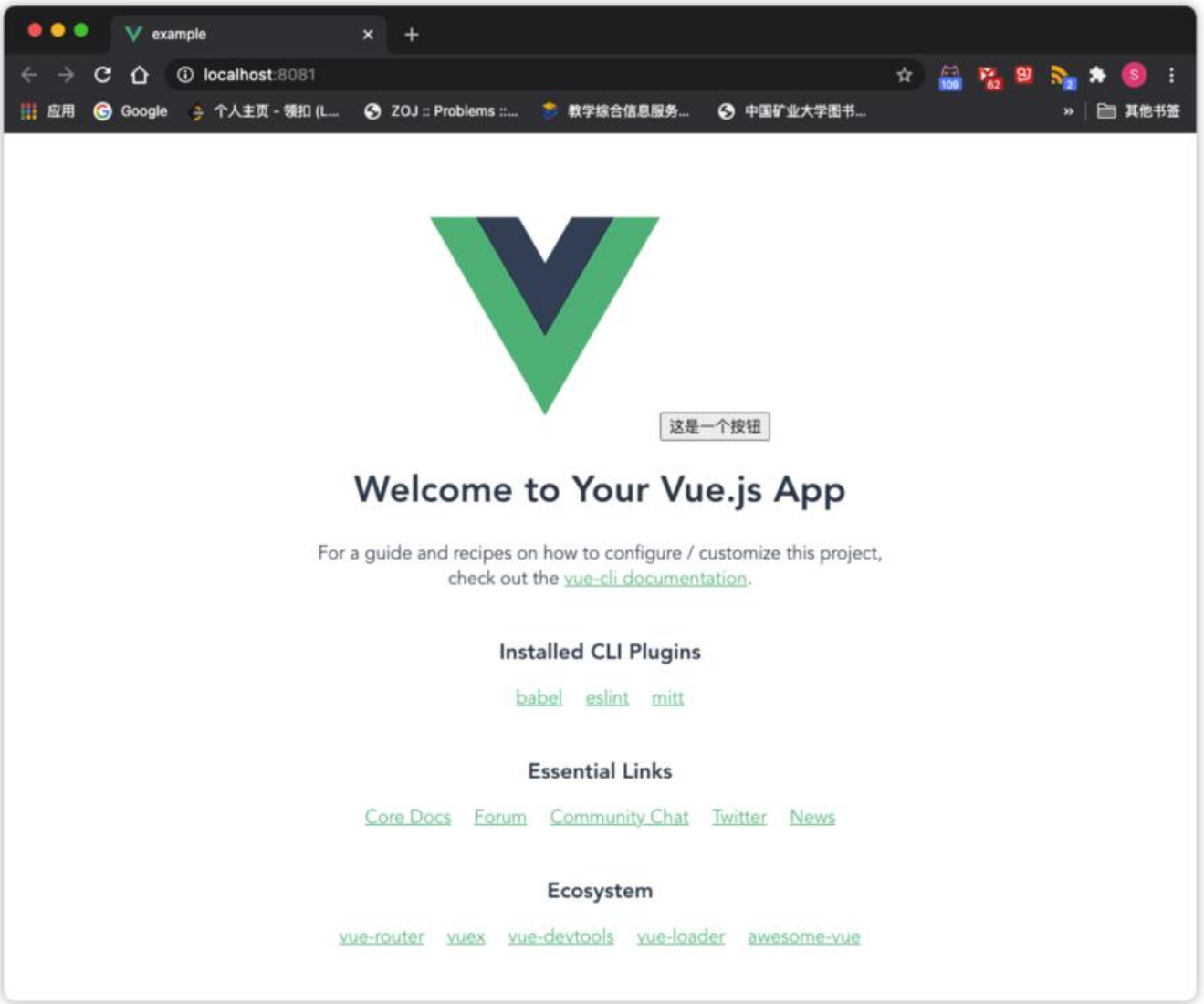

# **总结**

自此,本篇文章就结束了,相关代码已上传至Github: Suvern/vue3-mitt-example提供参考

Vue3的更新, 让很多程序员感慨: "学不动了"

不过我认为,敲代码的乐趣更多的在于学习和发现新东[西](https://github.com/Suvern/vue3-mitt-example)

在编写这篇文章之前,我因为最近开发一个Vue3的项目查阅了很多资料,然而国内搜到关于 VueX和 ue Router之类的教程和文章都是使用Vue2.x,内容也参差不齐,所以怒查文档,结果还是从官方模 里找到了答案

所以还是学吧『upside\_down\_face『ups de\_down\_face upside\_down\_face